## **Boletim Técnico**

# **I** TOTVS

### **Cálculo de Impostos de Contrato Autônomo / RPA**

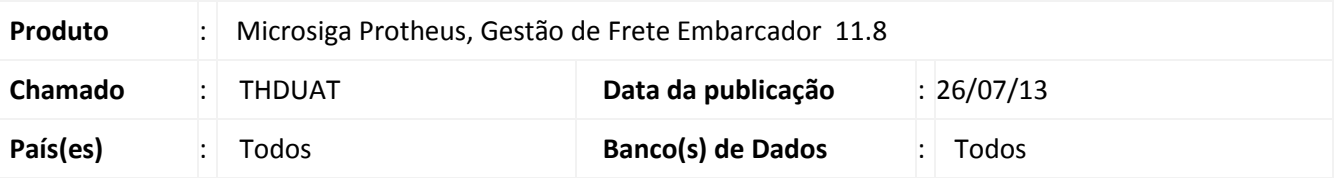

Alteração realizada na rotina de **Contrato Autônomo / RPA (GFEA100)**, sendo considerados no cálculo de impostos (IRRF, INSS, ISS e SEST/SENAT) apenas os componentes que fazem parte da base de imposto. Para viabilizar essa melhoria, é necessário aplicar o pacote de atualizações (*Patch*) deste chamado.

#### **Procedimento para Implementação**

O sistema é atualizado logo após a aplicação do pacote de atualizações (*Patch*) deste chamado.

#### **Procedimentos para Utilização**

- 1. Em **Gestão de Frete Embarcador (SIGAGFE)** acesse **Atualizações > Movimentação > Contrato Autônomo > Contratos /RPA**.
- 2. Acione **Incluir**, no menu. Preencha os dados necessários e acione **Confirmar**.
- 3. Selecione o contrato criado e acesse **Selecionar Cálculos**, em **Ações Relacionadas**.
- 4. Selecione um ou mais cálculos e acione **Confirmar**.
- 5. Acesse a opção **Impostos**, no menu de seleção **Ações Relacionadas**.
- 6. Será exibida uma tela com os valores dos impostos.

Nota: Para o cálculo dos impostos serão utilizados apenas os valores dos componentes de frete parametrizados para compor a base de imposto (Tabelas de Frete > Negociação).

#### **Informações Técnicas**

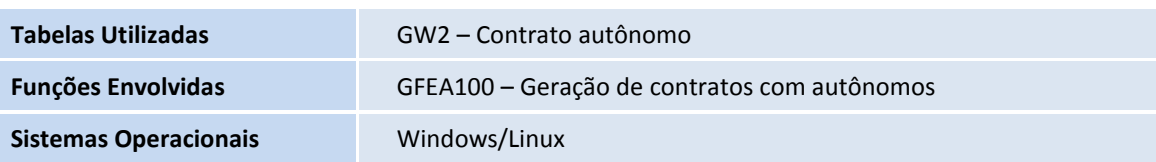

 $\odot$ 

 $\circ$